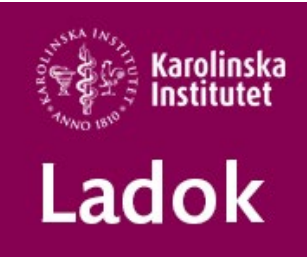

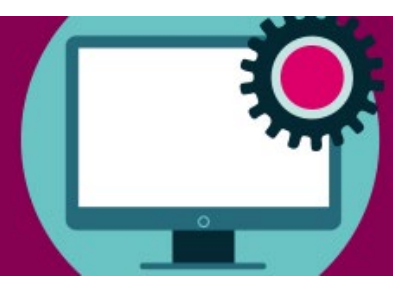

# **Support**

# **Gemensamt för alla utbildningsnivåer**

### **Resultatintyg**

Resultatintyget har fått ett nytt utseende. Det har också tillkommit fler valmöjligheter för vad man vill ta med på resultatintyget. För att doktorander med gamla kurser finns mer information under rubriken Forskarnivå nedan.

## **Studentgränssnittet**

Studenter och doktorander har under en tid haft möjlighet att parallellt med nuvarande studentgränssnitt även prova Ladoks nya gränssnittet för studenter. Vid månadsskiftet mars-april kommer vi helt att gå över till det nya gränssnittet. I samband med detta kommer en ny Nationell Lathund och nya nationella instruktionsfilmer för studenter att finnas tillgängliga bland våra anvisningar och manualer.

## **Kopplingen mellan studentens olika status i Ladok och kursrummen i Canvas**

**Avbrott** på kurs i Ladok - studenten **tas bort** från kursrummet i Canvas

**Ej pågående, pga uppehåll på program** i Ladok – När en student fått beviljat studieuppehåll på programmet och det finns dokumenterat i Ladok sker ingen förändring i kursrummet. Kursrummet är kopplat till studentens kursregistrering, så först när studieadministratören lägger in avbrott på kurs i Ladok för studenten tas studenten bort från kursrummet i Canvas.

**Avstängd student** i Ladok**–** Vi på Systemförvaltningen får Disciplinnämndens beslut på avstängda studenter och lägger då in avstängningen i Ladok.

En registrering som studenten har på ett kurstillfälle som startade före avstängningen börjar ska absolut inte tas bort i Ladok.

Då får studenten problem med sitt konto.

Canvas – När studenten inte ska följa kursens undervisningen i Canvas, då måste studenten **inaktiveras på kursen i Canvas**.

Inaktiveringen måste läggas in manuellt i Canvas, det är ingenting som sker med automatik. Om du som studieadministratör inte kan inaktivera studenten, kontakta IKT-pedagogerna.

När perioden för avstängningen är slut för studenten så måste studenten aktiveras på kursen i Canvas igen.

**Återbud** på kurs i Ladok – studenten **tas bort** från kursrummet i Canvas **Avskild** student i Ladok– Vi på Systemförvaltningen lägger in avskiljande i Ladok efter beslut Avskiljandenämnden för högskolan. Studenten ligger kvar i kursrummet i Canvas men kan inte logga in i Canvas då studentkontot inaktiveras.

#### **Aviserade tillgodoräknanden**

Vi får med jämna mellanrum frågor om att examinator inte hittar aviserade tillgodoräknanden som hen ska attestera.

Tillgodoräknanden hanteras på ett annat sätt än vanlig resultatrapportering.

Tillgodoräknandeärenden hamnar därför i en egen flik som heter Mina ärenden, på examinatorns startsida.

Vanliga resultat som aviseras hamnar under fliken Attestera.

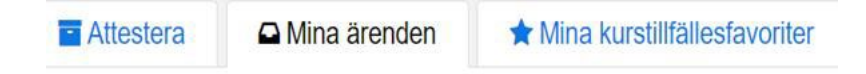

# **Forskarnivå**

#### **Resultatintyg för doktorander**

Forskarkurser lästa innan november 2017 ligger i Ladok som andra resultat.

Vissa av dessa kurser som har getts sedan innan 2007 tillhör studienivån Forskarutbildning och visas Ladok som hp-k.

Övriga kurser tillhör studienivån Forskarnivå och visas i Ladok som hp.

Resultatintygen kan bara avgränsas så att man väljer kurser inom en nivå i taget, så om du vill avgränsa intyget välj istället alternativet Välj kurser och markera de kurser som ska vara med på intyget.

Om man begränsar på kurs så kan man välja att också visa tillgodoräknande men de kommer inte med på intyget.

Vi har felrapporterat detta till den nationella Ladok supporten, men har ännu inte fått besked om när detta kan vara rättat.

#### **Information om aktivering av konto**

Informationen om hur de som läser en doktorandkurs, men som inte är antagna doktorander vid KI, ska aktivera sitt studentkonto har förbättrats.

Se texten<https://utbildning.ki.se/mitt-studentkonto>

Vänliga hälsningar

#### **Ladok Support**

Utbildnings- och forskarutbildningsstöd | Education Support Office Enheten för utbildningsadministrativa system I Unit for Study Administration Systems

Karolinska Institutet 171 77 Stockholm | Berzelius väg 3, 5 tr [ladok@ki.se](mailto:ladok@ki.se) | ki.se <https://medarbetare.ki.se/ladok>

\_\_\_\_\_\_\_\_\_\_\_\_\_\_\_\_\_\_\_\_\_\_\_\_\_\_\_\_\_\_\_\_\_\_\_\_\_\_ Karolinska Institutet – ett medicinskt universitet